### **Technika Mikroprocesorowa**

## **Laboratorium 1**

# **Wprowadzenie do środowiska programowego, podstawowe operacje na rejestrach i komórkach pamięci.**

**Cel ćwiczenia:** Podstawowym celem ćwiczenia jest zapoznanie się ze środowiskiem programowym do którego należy:

- Środowisko programistyczne **M-IDE**,
- Symulator **SIM-52**.

Drugi cel to napisanie pierwszego programu i jego uruchomienie. W ramach ćwiczenia należy opanować:

- operacje na plikach(open, close, save),
- edycję programu,
- ustawianie parametrów programów,
- uruchamianie napisanych programów na symulatorze,
- uruchamianie krokowe,
- zastawianie pułapek,
- obserwacja rejestrów.

Zadania do wykonania:

- 1. Przeczytać opis srodowiska.pdf
- 2. Uruchomić **M-IDE** zawiera edytor, kompilator asemblera (asemblator) oraz symulator, jednak na zajęciach będzie używany symulator **SIM-52**
- 3. W M-IDE w okienku edycji proszę wpisać poniższy kawałek kodu:

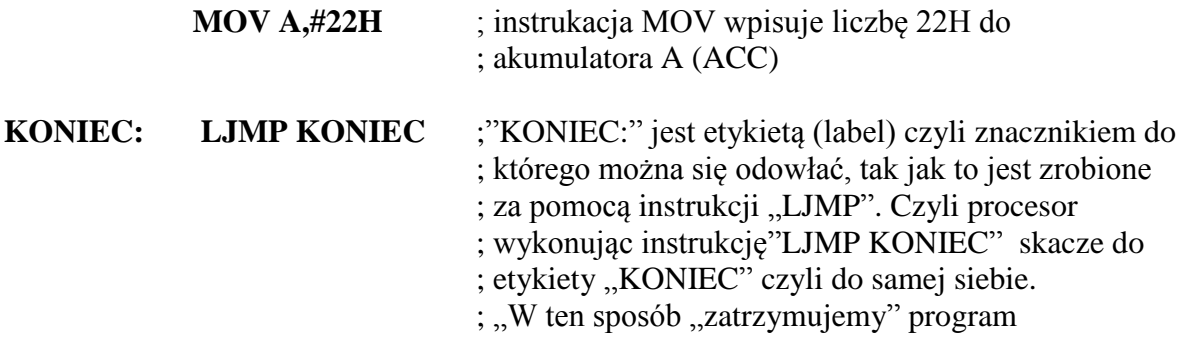

**END** ; ta instrukcją kończy program ; po średniku wpisujemy komentarz który jest ignorowany przez asemblator

## *UWAGA1:*

Każdy program należy kończyć pętlą nieskończoną np. **KONIEC: LJMP KONIEC** Oraz instrukcją **END** 

- 4. Napisany program należy zapisać w wybranym katalogu, w nazwie pliku proszę nie używać polskich liter oraz znaków specjalnych.
- **5.** Skompilować program **BUILD/BUILD lub F9**
- **6.** W wybranym katalogu powstaną 2 dodatkowe pliki:
	- \*.lst \*.hex

\*.hex to plik zawierający kod maszynowy i służy do programowania pamięci programu

\*.lst otwieramy w SIM-52

- 7. Otworzyć SIM-52
- 8. Otwieramy plik \*.lst
- 9. Wykonać program krokowo (**klawisz strzałka w prawo ->**)
- 10. Zapisać wybraną liczbę do patrz **UWAGA2**:
	- a. rejestru R1,
	- b. komórki pamięci RAM o adresie 50H,
	- c. komórki pamięci XRAM o adresie 50H
	- d. portu P1.
- 11. Napisać program w asemblerze sumujący zawartość dwóch rejestrów P1 i P2 i zapisujący wynik dodawania do komórki pod wybranym adresem:

 $(R1) + (R2)$  -> (adres #3) – wybrany adres w RAM i dodatkowo wynik zapisać także w XRAM

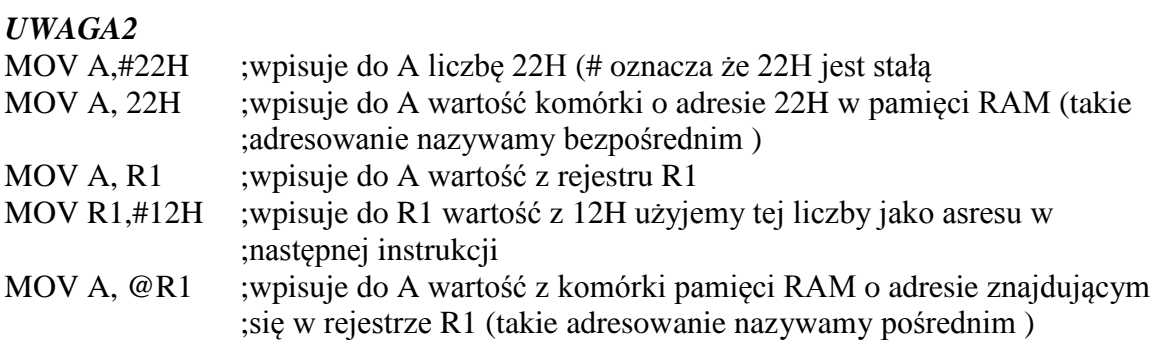

Oczywiście instrukcje:

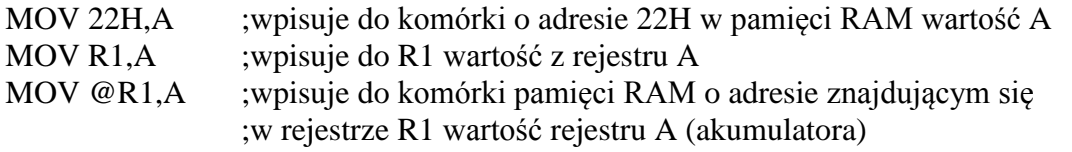

Do komunikacji z zewnętrzną pamięcią RAM (XRAM) używamy instrukcji MOVX . Do komunikacji z XRAM zawsze korzystamy z adresowania pośredniego z użyciem rejestru szesnastobitowego DPTR lub rejestrów indeksowych Ri ( R1, R2)

Odczyt komórki pamięci XRAM

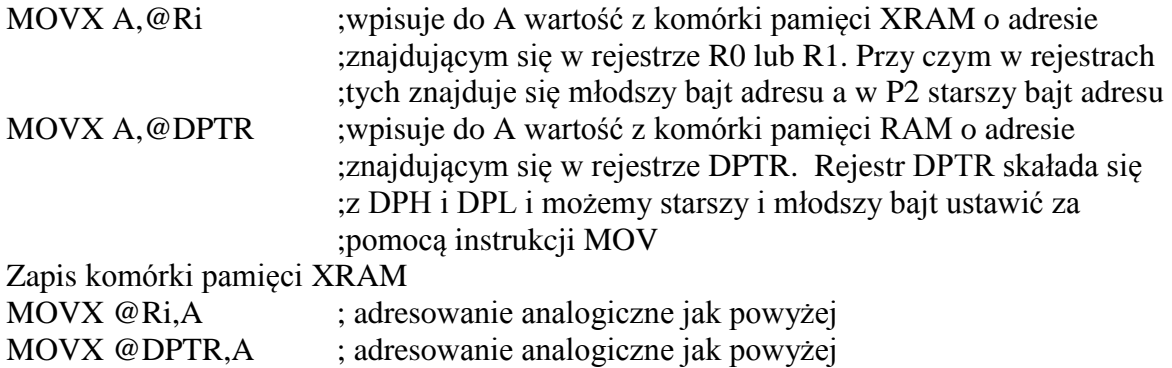

#### **Elementy wymagane przy sprawozdaniu:**

- Napisany program z komentarzami (kod oraz opis programu)
- rozszyfrować kody maszynowe z pliku \*.hex i każdemu kodowi przyporządkować odpowiedni mnemonik/komendę asemblera.
- opis użytych rozkazów,
- opis zmienionych rejestrów.

# **SKRÓTOWY OPIS formatu HEX**

#### Przykład pliku HEX

```
:10010000214601360121470136007EFE09D2190140
:100110002146017EB7C20001FF5F16002148011988
:10012000194E79234623965778239EDA3F01B2CAA7
:100130003F0156702B5E712B722B732146013421C7
:00000001FF
```
Start code – (czyli ":")

Byte count – liczba bajtów danych w lini

Address – od którego są wpisywane bajty do pamieci stałej (ROM, EPROM....)

Record type – Typ rekordu

- **00**, rekord danych zawierajacy 16 bitowy adres.
- **01**, Koniec pliku. Zwykle wygląda tak ':00000001FF'.
- **02**,Rozszerzony *Extended Segment Address Record*, segment-base address. Used when 16 bits are not enough, identical to 80x86 real mode addressing. The address specified by the 02 record is multiplied by 16 (shifted 4 bits left) and added to the subsequent 00 record addresses. This allows addressing of up to a megabyte of address space. The address field of this record has to be 0000, the byte count is 02 (the segment is 16-bit). The least significant hex digit of the segment address is always 0.
- **03**, Rekord z adresem początkowy segmenty, procesory 80x86.
- **04**, Rekord z rozszerzonym adresem (32bity).
- **05**, rekord z adresem 32bitowym dla procesorów 80386..

Data – bajty danych

Checksum – suma kontrolna